# 14. オブジェクト指向

プログラミング・データサイエンス I

### 2024/7/11

### 1 今日の目的

- 今日の目的 -• オブジェクト指向 • フラクタル図形 • アニメーション ✒ ✑

今回は、「Python を使うとこんなこともできる」と言う例を見ていきましょう。後で、 自分で Python プログラミングをする際の参考にしてください。

プログラムする対象を扱う考え方は、様々なものがあります。その考え方にうまく対応 したプログラミング言語を使うことで、考え方を素直にプログラムとして書くことが出来 ます。オブジェクト指向 (object-oriented) もそのような考え方の一つです。現在使われ ているプログラミング言語の多くに、オブジェクト指向を支援する機能が備わっていま す。Python も例外ではありません。今日は、Python のオブジェクト指向機能を見てい きます。

オブジェクト指向プログラミングの例としてフラクタル (fractals) を扱うことにしま す。Google で"fractals"と言うキーワードで画像を検索して見てください。非常に複雑な 図形がたくさん出てきます。特定のモノを差していないことがわかります。これらの図形 には、何かが共通しているのです。こうした図形をプログラムを使って描く、基本的な手 法についてみていきましょう。

フラクタル図形として出来上がったものを見るのは楽しいですが、フラクタルになって いく過程を見ることができれば、もっと楽しいでしょう。そこで、最後にアニメーション、 つまり図形を次々に示す方法を見ていきましょう。

https://github.com/first-programming-saga/fractals

# 2 オブジェクト指向プログラミング

オブジェクト指向プログラミング (OOP, Object Oriented Programming) とは、プロ グラムを書く際に、データの塊を対象 (object) として捉え、その対象を操作あるいは対 象の運動としてプログラム全体を書いていく方法、あるいはそのようなプログラミング手 法のことです。オブジェクトには、その属性 (attributes) と操作 (methods) があります。 オブジェクトの類型・型のことをクラス (class) といい、具体的値が入ったオブジェクト をインスタンス (instance) と言います。

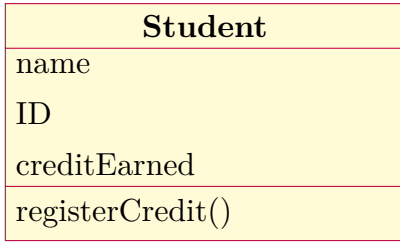

図 1 Student クラスイメージ

例として、学生のクラス Student を考えましょう (図 1)。このクラスには、学籍番号や 氏名、取得した科目等がデータとして含まれているとします。このクラスの操作として、 取得した単位を追加することを考えましょう。

個々の学生の情報は、Student クラスのインスタンスです。そのため、学生が入学する と Student クラスのインスタンスを生成し、名前と学籍番号を登録します。

Student クラスを Python で書くと、ソースコード 2.1 のようになります。5 行目の \_\_init\_\_() は、コンストラクタ (constructor) と言い、インスタンスを生成する際に使 う特別なメソッドです。16 行目のメソッド registerCredit() は取得単位を登録するメ ソッドです。self とは自分自身のインスタンスを表しています。変数 self.\_name は、 自インスタンスに属する変数を表しています。変数の前の\_は、クラスの外部からその変 数が見えないようにするための対策です。

Student クラスのインスタンスを使う例がソースコード 2.2 です。二つのインスタンス bob と alice を生成し、それぞれに取得単位を登録しています。

この例からわかることは、インスタンスの後ろにピリオドをつけて、メソッドや属性を 使うことです。これまでの講義でも、ピリオドがしばしば登場していました。オブジェク トに付随した、メソッドや属性を表していたのです。

ソースコード 2.1 Student クラス: 一部省略

```
1 class Student:
 \overline{2} \overline{2} \overline{3 学生のクラス
 4 """
 5 def __init_(self, name:str, id:str):
 6 self._name: str = name
 7 self. id: str = id
 8 self._creditEarned:list[tuple[str,int]] = list()
9
10 def registerCredit(self, lecture:str, unit:int):
11 """
12 取得単位の登録<br>...
13 """
14 | self._creditEarned.append((lecture, unit))
15
16 Cproperty
_{17} def name(self) \rightarrow str:
18 return self. name
19
20 @property
21 def creditEarned(self) -> list[tuple[str, int]]:
<sup>22</sup> return self._creditEarned
```
ソースコード 2.2 Student クラスの利用

```
_1 | bob = Student('bob', str(1))
2 | alice = Student ('alice', str(2))
3 bob.registerCredit('English',2)
4 bob.registerCredit('Math',2)
5 alice.registerCredit('French',2)
6 alice.registerCredit('Sci',2)
7 print(f"{bob.name}'s credit earned")
8 for c in bob.creditEarned:
9 print(c)10 print(f"{alice.name}'s credit earned")
11 for c in alice.creditEarned:
_{12} print(c)
```
もう一つ簡単なクラスの例を見ましょう。2次元のベクトルを表すクラスです (ソース コード 2.3)。2次元のベクトルは、*x* 成分と *y* 成分の二つの数値で表されます。ベクトル の操作として、ベクトル同士の和や差、スカラー倍を計算するメソッド定義します。

メソッド add () と sub () は、ベクトルの和と差を計算するメソッドです。他

ソースコード 2.3 Vector クラス

```
1 class Vector:#2 次元ベクトル
2 def init (self, x:float, y:float):
\begin{array}{c|c}\n3 & \text{self.} \quad \text{self.} \quad \text{if} \quad 10a \quad \text{if} \quad x \quad \text{if} \quad 2a \quad \text{if} \quad 3a \quad \text{if} \quad 3a \quad \text{if} \quad 3a \quad \text{if} \quad 3a \quad \text{if} \quad 3a \quad \text{if} \quad 3a \quad \text{if} \quad 3a \quad \text{if} \quad 3a \quad \text{if} \quad 3a \quad \text{if} \quad 3a \quad \text{if} \quad 3a \quad \text{if} \quad 3a \quad \text{if} \quad 3a \quad \4 \quad | self.y:float = y
5
6 def __add__(self, other) -> 'Vector':# ベクトルの加算
7 return Vector(self.x + other.x, self.y + other.y)
8
9 def __sub__(self, other) -> 'Vector':# ベクトルの減算
10 return Vector(self.x - other.x, self.y - other.y)
11
12 def neg (self)->'Vector':# ベクトルの符号反転
13 return Vector(-self.x, -self.y)
14
15 | def __mul__(self, scalar:float) -> 'Vector':# ベクトルのスカラー倍
           ,→ vector*scalar
16 return Vector(self.x * scalar, self.y * scalar)
17
18 def __rmul_(self, scalar:float) -> 'Vector':# ベクトルのスカラー倍
           ,→ scalar*vector
19 return Vector(self.x * scalar, self.y * scalar)
20
21 def str (self)->str:# ベクトルの文字列表現
22 return f'({self.x}, {self.y})'
```
のメソッドの意味はコメントに記述しています。このようにすることで、以下のように、 ベクトル同士の演算やスカラー倍を簡単に計算することができます。

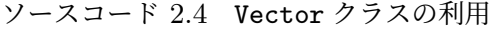

```
_1 | v1 = Vector(0.1,0.5)
v_2 \vert v2 = Vector(0.2, -0.3)3 \mid v3 = v1 + v2_4 | print(v3)
5 \vert \text{print}(3*v1)6 | print (-v2)
```
## 3 フラクタル図形

フラクタルのイメージを見ていると感じる「複雑さ」とは何でしょうか。一つの共通的 性質は、あるパターンが大きさを変えて、繰り返し現れていることです。自然界にあるフ ラクタル図形では、正確に同じ形の繰り返しではなく、ほぼ同じ形が繰り返し現れます。

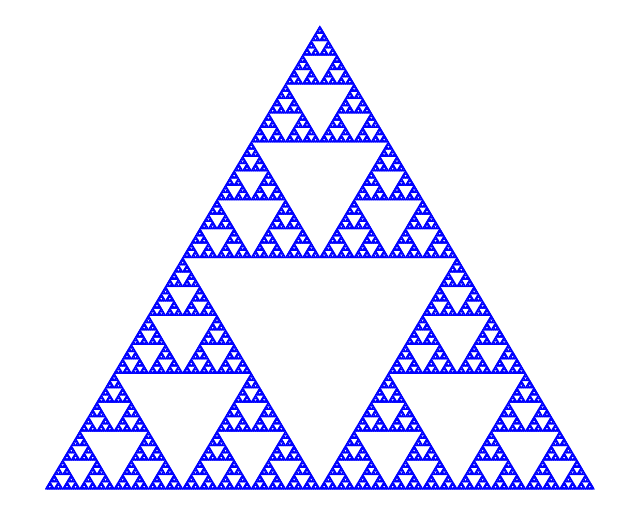

図 2 Sierpinski ガスケット

図 2 は、Sierpinski ガスケットと言うフラクタル図形です。全体と同じ図形、つまり正 三角形から中心をくり抜き、残った正三角形の中心をくり抜くを繰り返した図形が、無 数に繰り返されています。このように全体と同じ性質が部分にも現れる性質を自己相似 (self-similar) と言います。このような自己相似性を生み出す仕組みを見ていきましょう。

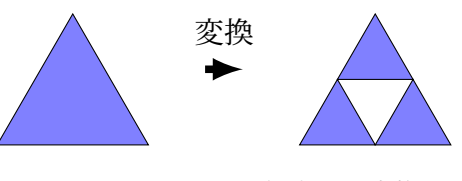

図 3 Sierpinski に対応する変換

図 3 を見てください。左の正三角形に対して、中心をくり抜いたものが右になります。

次のステップは、右の各正三角形に同じ操作を行います。この操作を無限回繰り返すと Sierpinski ガスケットができます。私たちが見ている画面は、有限の解像度しかありませ ん。実際には、適当な回数の繰り返しで図 2 のような図形となります。

別の作り方も示しましょう。図 4 をみてください。左の 1 × 1 の平面部分を 1*/*2 に縮小 し、原点をずらして三つ張り合わせたものが中央の図です。次のステップは、中央の三つ の正三角形の全体、つまり各点に対して 1 × 1 の平面部分を再び 1*/*2 に縮小し、三つ貼り 合わせるのです。これを繰り返します。

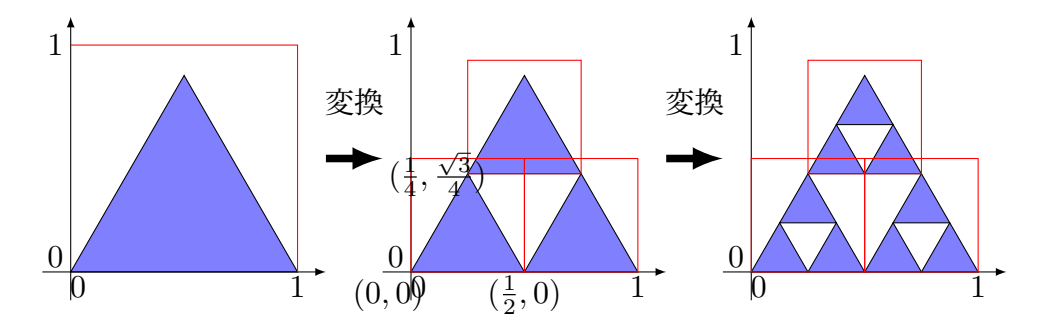

図 4 Sierpinski に対応する変換

後者は以下のような変換に相当します。*x* 及び *y* の値が [0*,* 1) の範囲の点 (*x, y*) を考え ます。図 4 の変換は以下のような線形変換で表すことができます。

$$
\begin{pmatrix} x' \\ y' \end{pmatrix} = \begin{pmatrix} 1/2 & 0 \\ 0 & 1/2 \end{pmatrix} \begin{pmatrix} x \\ y \end{pmatrix} + \begin{pmatrix} 0 \\ 0 \end{pmatrix} \tag{3.1}
$$

$$
\begin{pmatrix} x' \\ y' \end{pmatrix} = \begin{pmatrix} 1/2 & 0 \\ 0 & 1/2 \end{pmatrix} \begin{pmatrix} x \\ y \end{pmatrix} + \begin{pmatrix} 1/2 \\ 0 \end{pmatrix}
$$
 (3.2)

$$
\begin{pmatrix} x' \\ y' \end{pmatrix} = \begin{pmatrix} 1/2 & 0 \\ 0 & 1/2 \end{pmatrix} \begin{pmatrix} x \\ y \end{pmatrix} + \begin{pmatrix} 1/4 \\ \sqrt{3}/4 \end{pmatrix}
$$
(3.3)

式 (3.1)、(3.2)、(3.3) がそれぞれ、左下隅、右下隅、中央上の小さな三角形への変換を表 します。この変換では、それぞれの図形を 1*/*2 に縮小するだけで、回転や捻りを入れてい ませんから、行列の成分は対角成分は 1*/*2 だけです。一方、並行移動をしますから、それ に対応したベクトルを加えています。

これらの変換は、以下の Affine 変換の特殊な場合です。各パラメタの意味を図 5 に示 します。*φ* と *ψ* は、*x* 軸及び *y* 軸からの回転を表しています。*φ* 6= *ψ* の場合には、捻じれ が生じることを表しています。*r* と *s* は、*x* 軸及び *y* 軸方向の縮小です。縮小回転の後に、 原点を (*e, f*) へ移動します。

 *x* 0 *y* 0 = *r* cos *φ* −*s* sin *ψ r* sin *φ s* cos *ψ x y* + *e f* (3.4) 1 1 (*e, f*) *r φ s ψ*

図 5 Affine 変換のパラメタ

角度は3時の方向から反時計回りに測ることにします。また、Python の三角関数の引 数となる角度は、radian です。0 ◦ から 360◦ が、0 から 2*π* に対応します。つまり、半径 1 の扇型の円周部分の長さで、角度を表すものが radian です。

## 4 フラクタルクラス

いよいよフラクタルのクラスを定義しましょう。行うべきことは二つです。第一は、 Affine 変換のクラスを作っておくことです。Affine 変換を保持し、それに基づいて指定し た座標を変換します。第二は、Affine 変換を使って、フラクタル図形を生成するクラス です。

### 4.1 Affine 変換クラス

Affine 変換を行うには、行列とベクトルの演算が必要になります。幸い、Python の numpy.array を行列とベクトルのように使うことが出来ます。

Affine 変換のクラスをソースコード 4.1 に示します。コンストラクタでは、Affine 変換 のパラメタ (*r, s, φ, ψ, e, f*) を与えます。メソッド translate() は、引数で与えた 2 次元 面内の座標を変換します。座標は、要素を二つ持つタプルです。11 行目の@は行列とベク

ソースコード 4.1 Affine 変換のクラス: 一部

```
1 class Point(NamedTuple):
2 x: float
3 \quad y: \text{float}4
5 class AF:
\begin{array}{c|c}\n6 & \text{if } n \text{ } n\n\end{array}7 Affine Transformation
8 " n n n n n n n n
9 def init (self, r:float, s:float, phi:float, psi:float,
10 e:float, f:float):
_{11} self. m = np.array([12 [r*math.cos(phi),-s*math.sin(psi)],
13 [r*math.sin(phi),s*math.cos(psi)]])
_{14} self. t = np.array([[e], [f]])
15
16 def translate(self, v:Point)->Point:
17 """
18 Translate one point
19 """
20 vv: npt.NDArray = np.array([[v.x], [v.y]])
r = \text{self.} \text{ m} \text{ @ } \text{vv} + \text{self.} \text{ t}22 return Point(r[0][0], r[1][0])
23
24 def translate_list(self, v_list:list[Point]) -> list[Point]:
25 """
26 Translate list of points
27 """
28 result: list[Point] = list()29 for v in vl:
30 result.append(self.translate(v))
31 return result
```
トルの積を表しています。メソッド translateList() は、引数で与えた2次元面内の座 標のリストに対して、それぞれを変換します。

#### 4.2 Fractal クラス

Sierpinski ガスケットでは、最初の正三角形が、一辺の長さが 1*/*2 の 3 つの正三角形に 変換されます。次のステップでは、三つの正三角形がそれぞれ三つに分かれ、一辺の長さ が 1*/*4 の 9 個の正三角形になります。一回の処理で、三角形の数が 3 倍になります。実 は、最初が正三角形である必要はありません。図 4 で示したように、元の点の集合を 1*/*2

```
1 class Fractal:
\overline{2} \overline{u} \overline{u}3 Fractal class
4 """
\begin{bmatrix} 5 \end{bmatrix} default_xy: list[Point] = [Point(0, 0), Point(0, 1), Point(1, 1),
       \rightarrow Point(1, 0)]
6
7 def __init__(self,afList:list[AF], xy = default_xy):
8 \mid self. __afList: list[AF] = afList
9 \vert self. shapes:list[list[Point]] = [xy]
10
11 def iterate(self):
12 """
13 Iterate one step
14 """
15 sp = list()
16 for xy in self.__shapes:
17 for af in self. afList:
18 sp.append(af.translate_list(xy))
19 Self.__shapes.clear()
20 \vert self. __ shapes = list(sp)
21
22 def getShapes(self)->list[pt.Polygon]:
23 """
24 Returns list of shapes as patch
25 """
26 sp = list()
27 for xy in self.__shapes:
28 | sp.append(pt.Polygon(xy,fill=True,color='b'))
29 return sp
```
に縮小し、原点を移動して貼り付けるだけで十分です。

それでは、Fractal クラスをみていきましょう (ソースコード 4.2)。Fractal クラスのコ ンストラクタでは、Affine 変換のリストと、初期の図形を表す頂点リストを引数とするこ とにします。しかし、Fractal 図形は、初期の図形には依存しないため、デフォルト値と して、1 × 1 の正方形に対応する頂点リストを設定しておきます。

一回の変換処理を表す iterate() では、現在の図形を表す頂点リストに対して、Affine 変換を行い、新たな図形に対応した頂点リストを生成します。

作図のために図形を取り出す際には、getShapes() メソッドを使うことにします。こ のメソッドは、図形を matplotlib.patch として返します。

ソースコード 4.3 Sierpinski ガスケットを定義する

```
1 def Sierpinski():
p = \text{math.pi}/3\mathbf{x} = [0, 0), (1, 0), (1.2, \text{math,sin(p)})]4 r = s = 0.55 | phi = psi = 0.
6 \quad 1 \quad \text{af} = [7 AF(r, s, phi, psi, 0, 0),
8 \mid AF(r, s, phi, psi, 1./2, 0),
9 AF(r, s, phi, psi, 1./4, math.sin(p)/2)10 ]
11 return Fractal(af, xy)
```
具体的なフラクタル図形を定義するためには、Affine 変換と初期図形を与える必要があ ります。ソースコード 4.3 は、初期に正三角形を与える、Sierpinski ガスケットの例です。 3 行目では初期の三角形を定義しています。Affine 変換のパラメタは、

$$
r = s = \frac{1}{2} \tag{4.1}
$$

$$
\phi = \psi = 0 \tag{4.2}
$$

です。それらを使って、3 個の Affine 変換を以下のように定義しています。

7 行目 1*/*2 に縮小するだけの変換であり、左下の図形に対応

8 行目 1*/*2 に縮小し、右に 1*/*2 移動する変換であり、右下の図形に対応

9 行目 1*/*2 に縮小し、(1*/*3*,*sin(*π/*3)*/*2) 移動する変換であり、上中央の図形に対応

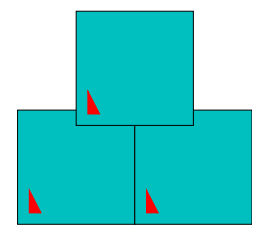

図 6 Sierpinski ガスケットに対応する写像

ソースコード 4.4 は、フラクタル図形を描く部分です。showMap を True とすると、 Affine 変換そのものを表示します。図 6 に、ソースコード 4.3 の場合の写像を示します。 ソースコード 4.4 フラクタル図形を描くメイン部分

```
_1 | tMax = 8
_2 | isAnimation = Flase
3 showMap = True4 | fractal = Sierpinski()
5
6 | fig= plt.figure(figsize = (10, 10), facecolor = 'w')
7 \mid ax = fig.subplots()8 if showMap:
9 \quad \text{ax} = \text{fig}. \text{subplots}()10 ax.set_xlim(0, 1)
11 ax.set_ylim(0, 1)
12 ax.axis("off")
13 for p in fractal.getMap():
_{14} ax.add patch(p)
15 plt.savefig("map.pdf")
_{16} plt.show()
```
図 6 では、回転をしていませんが、赤い三角形の向きで、回転があれば、その角度がわか ります。

showMap を False とすると、繰り返した結果を表示します。例では、8 回繰り返した後 の図形を描いています。

初期図形を 1 × 1 の正方形とする場合をソースコード 4.6 に示します。繰り返しの最初 は、初期図形の影響があります。しかし、繰り返し数が増えると、Sierpinski ガスケット になります。

### 5 Sierpinski ガスケットの拡張

Sierpinski ガスケットの特性を考えると、ソースコード 4.6 のように、3 つの正方形を 並べることはあまり意味がないことがわかります。一番大事な点は、1*/*2 の大きさの図形 を 3 個配置するところなのです。そこで、1*/*2 の大きさの図形を、1 × 1 の正方形を 4 等 分した領域のいずれかに配置することにしましょう。Fractal クラスのコンストラクタ で、2 番目の引数を省略すると、初期図形が 1 × 1 の正方形となります。

課題 **5.1** fractals.ipynb 内の Sierpinski2() で行っていること、特に Affine 変換 について理解しなさい。showMap の値を True として写像を確認するとともに、False と して、結果を確認しなさい。

ソースコード 4.5 フラクタル図形を描くメイン部分: つづき

```
1 elif isAnimation:
2 \quad \text{images} = []3 for i in range(tMax):
4 \quad | \quad \text{ax} = \text{fig}. \text{subplots}()5 ax.clear()
6 ax.set\_xlim(0, 1)7 ax.set_ylim(0, 1)
\overline{\text{8}} ax.axis("off")
9 for p in fractal.getShapes():
10 ax.add_patch(p)
11 | imgs.append(ax.get_children())
12 fractal.iterate()
13 ani = animation.ArtistAnimation(fig, imgs, interval = 1000)
14 display(HTML(ani.to_jshtml()))
15 else:
16 ax.set_xlim(0, 1)
17 ax.set_ylim(0, 1)
18 ax.axis("off")
19 for i in range(tMax):
20 fractal.iterate()
21 for p in fractal.getShapes():
22 ax.add_patch(p)
23 plt.savefig('fractal.pdf')
_{24} plt.show()
```
ソースコード 4.6 Sierpinski ガスケットを定義する: 初期図形は正方形

```
1 def Sierpinski1():
p = \text{math.pi}/3\text{ }s\text{ }| \text{ } \text{ }r = \text{ }s = 0.54 phi = psi = 0.
5 af = [
6 \mid AF(r, s, phi, psi, 0, 0),
7 AF(r, s, phi, psi, 1./2, 0),
8 \text{ AF}(r, s, phi, psi, 1./4, math.sin(p)/2)9 ]
10 return Fractal(af)
```
一辺の長さを 1*/*2 にするとともに、回転を加えると、様々な複雑な図形を生成すること ができます。また、回転を入れると、原点の移動に注意が必要になります。

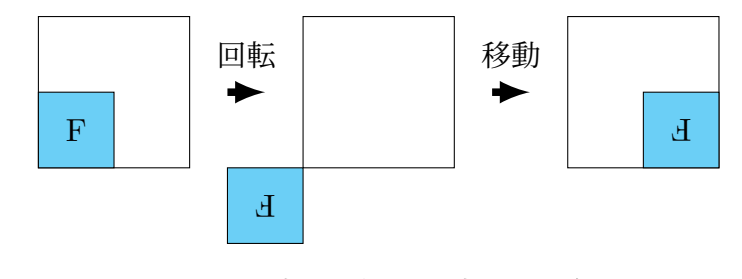

図 7 回転の影響: *π* 回転した場合

図 7 は、1*/*2 に縮尺して図形を *π* 回転させた場合を表しています。左の図で、1*/*2 した 図形を、まず *π* 回転したものが中央の図です。さらに原点を (1*,* 1*/*2) 移動し、右の図とな ります。

課題 **5.2** fractals.ipynb 内の Sierpinski3() で行っている変換を図 8 に示します。 どのような変換かを理解しなさい。

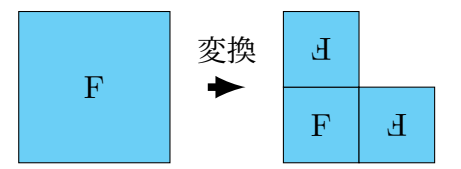

図 8 Sierpinski3() に相当する変換

課題 **5.3** 確認テスト: 図 9 の回転に対するフラクタル図形を定義し、動作を確認しな さい。

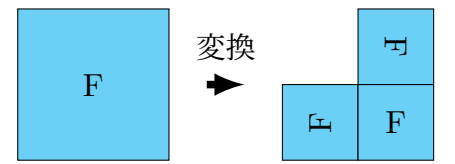

図 9 Exercise() に相当する変換

## 6 アニメーション

Python において、アニメーションとは、紙芝居のようにイメージを次々に示すものを 指しています。ソースコード 4.5 において、isAnimation を True とすることで表示し ます。

Axes クラスのインスタンス ax を毎回作成し、そこに作図をしています。その作図結果 を、imgs という配列に、作図結果を追加しておきます。最後にアニメーションとして再 生します。

## 付録 A ベクトルと行列

2 次元の空間を考えます。ベクトル

$$
\vec{v} = \begin{pmatrix} x \\ y \end{pmatrix} \tag{13} \text{A}.1}
$$

とは、原点から座標 (*x, y*) への矢印、つまり長さと向きのある量として定義します。  $2 \times 2$ の行列として

$$
A = \begin{pmatrix} a & b \\ c & d \end{pmatrix} \tag{ffrak{R A.2}}
$$

を考えます。ベクトルと行列の積を定義します。

$$
A\vec{x} = \begin{pmatrix} a & b \\ c & d \end{pmatrix} \begin{pmatrix} x \\ y \end{pmatrix} = \begin{pmatrix} ax + by \\ cx + dy \end{pmatrix}
$$
 (fif  $A.3$ )

積の順序が重要であることを指摘しておきます。

行列 *A* はベクトルの変換と考えることができます。例えば

$$
A = \begin{pmatrix} a & 0 \\ 0 & b \end{pmatrix} \tag{ffrak{R A}.4}
$$

とすると、この行列は *x* 方向に *a* 倍、*y* 方向に *b* 倍することを表しています。

$$
A\vec{x} = \begin{pmatrix} ax \\ by \end{pmatrix} \tag{ffrak{R A.5}}
$$

また、以下は角度 *φ* の回転を表しています。

$$
A = \begin{pmatrix} \cos \phi & -\sin \phi \\ \sin \phi & \cos \phi \end{pmatrix}
$$
 (f)  $\frac{1}{2}$   $\frac{1}{2}$   $\frac{1}{2}$ 

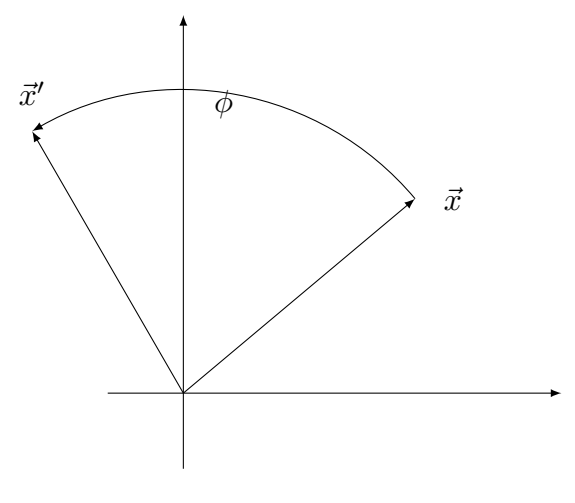

図 10 ベクトルの回転

$$
\vec{x}' = A\vec{x} = \begin{pmatrix} x\cos\phi - y\sin\phi \\ x\sin\phi + y\cos\phi \end{pmatrix}
$$
 (f)  $\hat{x}$  (A.7)

ベクトルと行列は、「線形代数」と言う理工系の学科では初年次必修の科目の内容です。 空間内のベクトルの変換、線形連立方程式の解法、線形な組合せ最適化問題など、理工学 のあらゆる分野で使われます。もちろん、データサイエンスや機械学習を理解する上でも 必須の知識・技術です。高校数学では、「数学 C」に行列の初歩が含まれていますから、基 礎の部分はそれほど難しくありません。

### 付録 B 三角関数

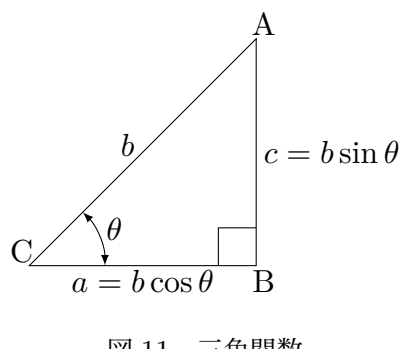

図 11 三角関数

三角関数は、角度と辺の長さを結びつけます。図 11 を見てください。∠ACB = *θ* であ る直角三角形を考えます。辺 AC の長さを *b* とすると、直角を挟む二辺の長さは、角度 *θ* の三角関数で表すことができます。

$$
a = b\cos\theta \tag{ffr} B.1
$$

$$
c = b \sin \theta \qquad (\text{f} \circ \text{R} B.2)
$$

sin *θ* を正弦、cos *θ* を余弦と日本語では言います。直角を挟む二辺の長さの比は

$$
\frac{c}{a} = \frac{\sin \theta}{\cos \theta} = \tan \theta \qquad (\text{f} \ddot{\mathbf{\Re}} \mathbf{B} \cdot \mathbf{3})
$$

となり、正接と呼びます。